## ▶ [www.bc.ac.kr](http://www.bc.ac.kr/) 접속 → 포털시스템 → 로그인 또는 portal.bc.ac.kr 접속 → 로그인

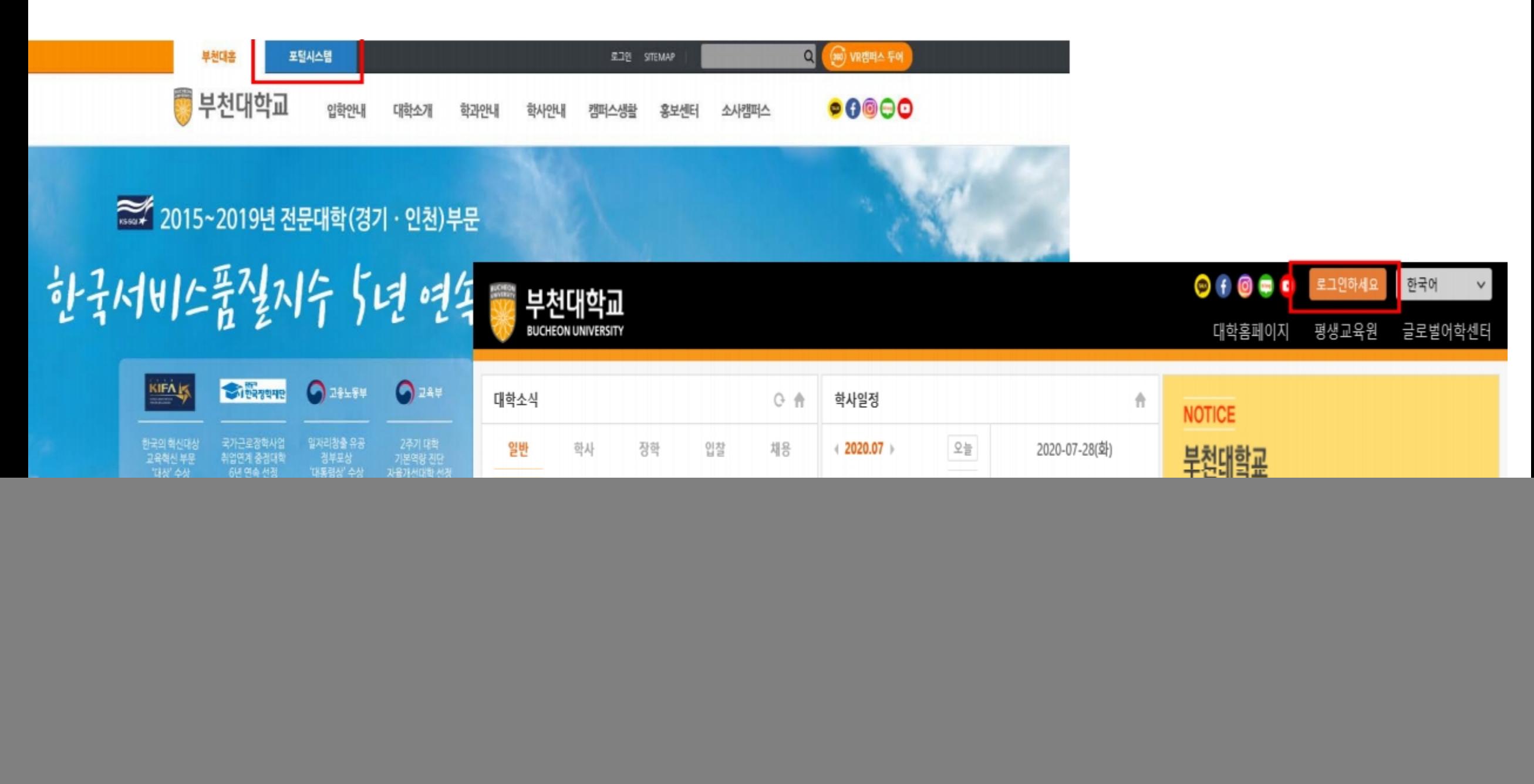

![](_page_1_Picture_1.jpeg)

![](_page_2_Figure_0.jpeg)